## **ทดสอบการสร้างวงจรเชาเสม ่ ือนเลเยอร 2 (Virtual Private LAN Service ์ หรือ VPLS) แบบ Manual**

วิเชียร ปรีดาลัมพะบุตร สถาบันวิชาการทีโอทีwpreeda@tot.co.th กันยายน 2562

VPLS เป็นบริการหนึ่งที่ผู้ให้บริการสร้างวงจรเช่าเสมือนเลเยอร์ 2 แก่ลูกค้ารายใหญ่ที่มีสำนักงานอยู่ทั่วประเทศ ่ ในที่นี้เราจะจำลองด้วยลูกค้าจำนวน 2 ราย โดยจำแนกลูกค้าแต่ละรายด้วยสี นั่นคือลูกค้าที่อยู่ในสีเดียวกันจะสามารถ ์ ติดต่อกันได้ ส่วนลูกค้าที่อยู่คนละสีก็ไม่สามารถติดต่อกันได้ ในส่วนของอุปกรณ์โครงข่ายเราใช้ Mininet VM สร้าง switches 4 ตัว และ hosts 4 ตัว ตามภาพที่ 12 สำหรับส่วนของ control หรือ sdn controller ก็ยังคงเป็น OpenDaylight VM และ ส่วนของ application จะใช้ OpenFlow Manager

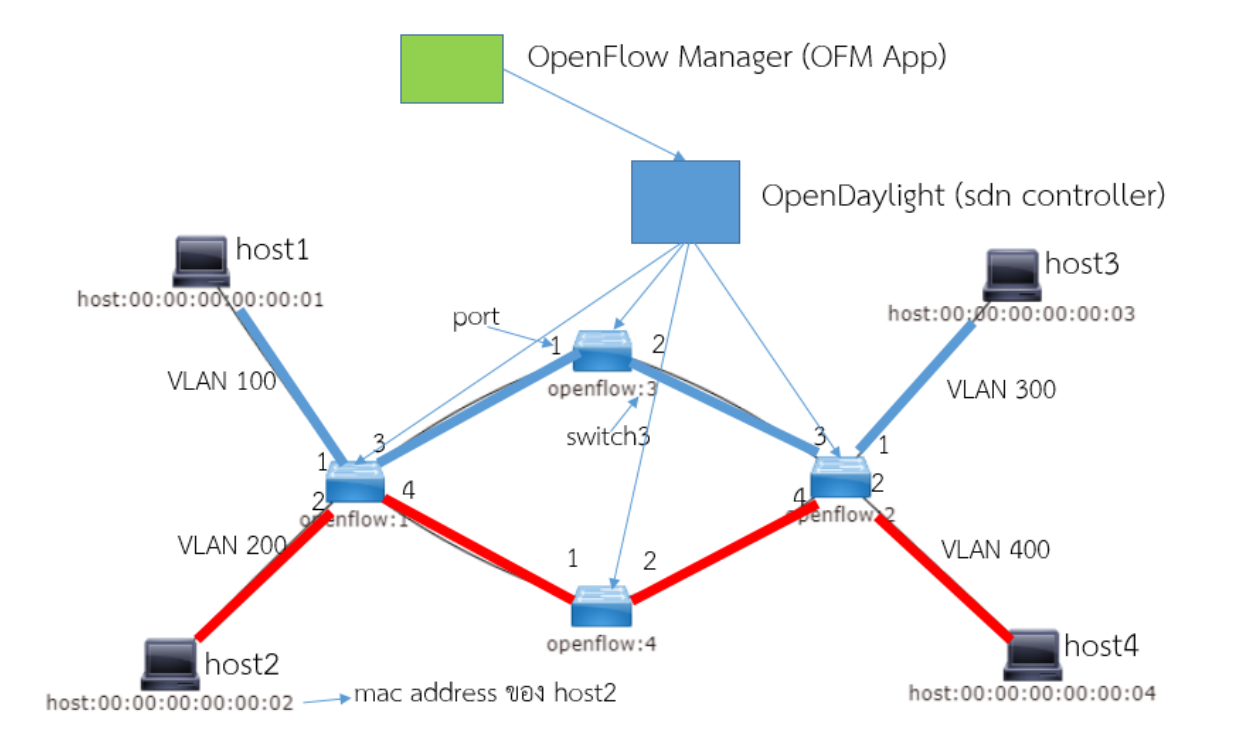

ภาพที่ 1 การเชื่อมต่อของ อุปกรณ์ ในโครงข่ายที่ถูกสร้างขึ้น ตามคำสั่ง mn เรียกดูด้วย OpenDaylight ทÉีมา : The OpenDaylight Project (2013)

สำหรับการสร้างโครงข่ายที่ใช้ทดสอบจะใช้ mininet VM ด้วยคำสั่ง

mininet@mininet-vm:~\$ sudo mn --custom ~/mininet/custom/4sw\_4host.py --topo=mytopo --mac -switch=ovs,protocols=OpenFlow13 --controller=remote,ip=192.168.56.200

โดยที่ไฟล์ 4sw\_4host.py ใช้สร้างโครงข่ายสำหรับทดสอบ ดังแสดงได้ดังนี้

from mininet.topo import Topo

```
class MyTopo(Topo):
 def __init__(self):
  # Initialize topology
  Topo.__init__(self)
  # Add hosts and switches
  host1 = self.addHost('h1')host2 = self.addHost('h2')host3 = self.addHost('h3')host4 = self.addHost('h4')
  switch1 = \text{self.addSwitch}('s1')switch2 = self.addSwitch('s2')
  switch3 = self.addSwitch('s3')
  switch4 = self.addSwitch('s4')
  # Add links
  self.addLink( host1, switch1)
  self.addLink( host2, switch1)
  self.addLink( host3, switch2)
  self.addLink( host4, switch2)
  self.addLink( switch1, switch3)
  self.addLink( switch1, switch4)
  self.addLink( switch2, switch3)
  self.addLink( switch2, switch4)
topos = \{ 'mytopo': (lambda: MyTopo() ) \}
```
เพื่อจัดการสร้างการเชื่อมต่อให้ host1 ติดต่อกับ host3 ได้สำเร็จ เราจะส่งคำสั่งควบคุมจาก OpenFlow Manager - Cisco (Application) ไปยัง OpenDaylight (sdn controller) ด้วยมาตรฐานการรับส่งข้อมูลชื่อ REST API จากนั้น OpenDaylight จะส่งคำสั่งควบคุมไปยัง switch ด้วยมาตรฐานการรับส่งข้อมูลชื่อ openflow เพื่อให้ switch1 (openflow:1), switch2 (openflow:2), และ switch3 (openflow:3) ทำงานดังนี้

งานที่ switch1 (openflow:1) จะต้องทำมีดังนี้

1. ข่าวสารที่ออกมาจาก host1 จะมีการแปะ(tag) VLAN 100 มาเข้าที่ port1 ของ switch1 (openflow:1:1) จะ ี่ ถูกพาออกที่ port3 ของ switch1 (openflow:1:3) และข่าวสารยังคงมีการแปะ VLAN100 ไปด้วย (ดูการตั้งค่า เงื่อนไขการ match และดำเนินการตามภาพที่ 13)

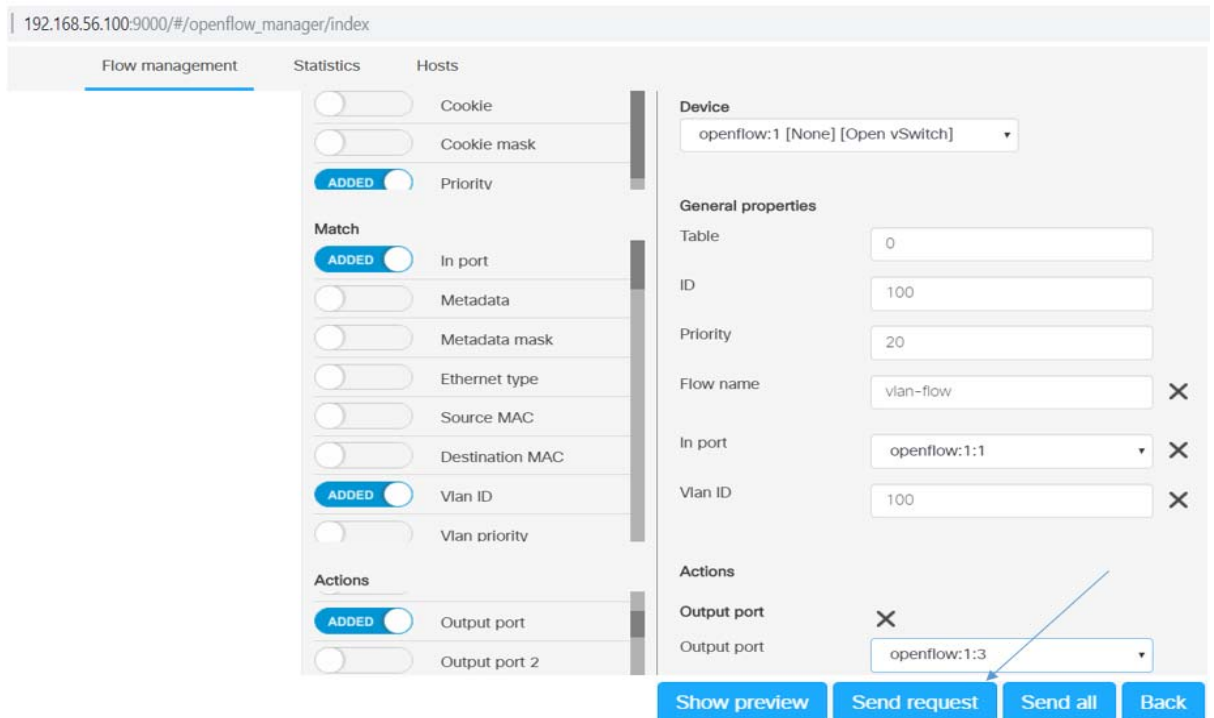

ภาพที่ 2 การตั้งค่าเงื่อนไขเพื่อควบคุมการทำงานของ switch1 บน Cisco OpenFlow Manager (OFM) App พี่มา: https://github.com/CiscoDevNet/OpenDaylight-Openflow-App (2014)

โดย ตั้งค่าพารามิเตอร์ของ openflow:1 หรือ switch1 ตามภาพที่ 13 เช่น table:0, ID:100, Priority:20,Flow name: vlan-flow match: In port, in port:openflow 1:1, vlan id:100, action:output, Output port:openflow:1:3 จากนั้น คลิกที่ send request เพื่อส่งคำสั่งไปยัง OpenDayLight โดยการส่งข้อมูลตรงนี้จะ เป็นไปตามมาตรฐานการเชื่อมต่อ REST API

2. ข่าวสารที่ออกมาจากport1 ของswitch3 (openflow:3:1)ซึ่งจะมีการแปะ(tag) VLAN 100 มาด้วย เข้ามายัง port3 ของ switch1 (openflow:1:3) จะถูกพาออกที่ port1 ของ switch1 (openflow:1:1) โดยข่าวสารมีการ แปะ VLAN100 ไปยัง host1

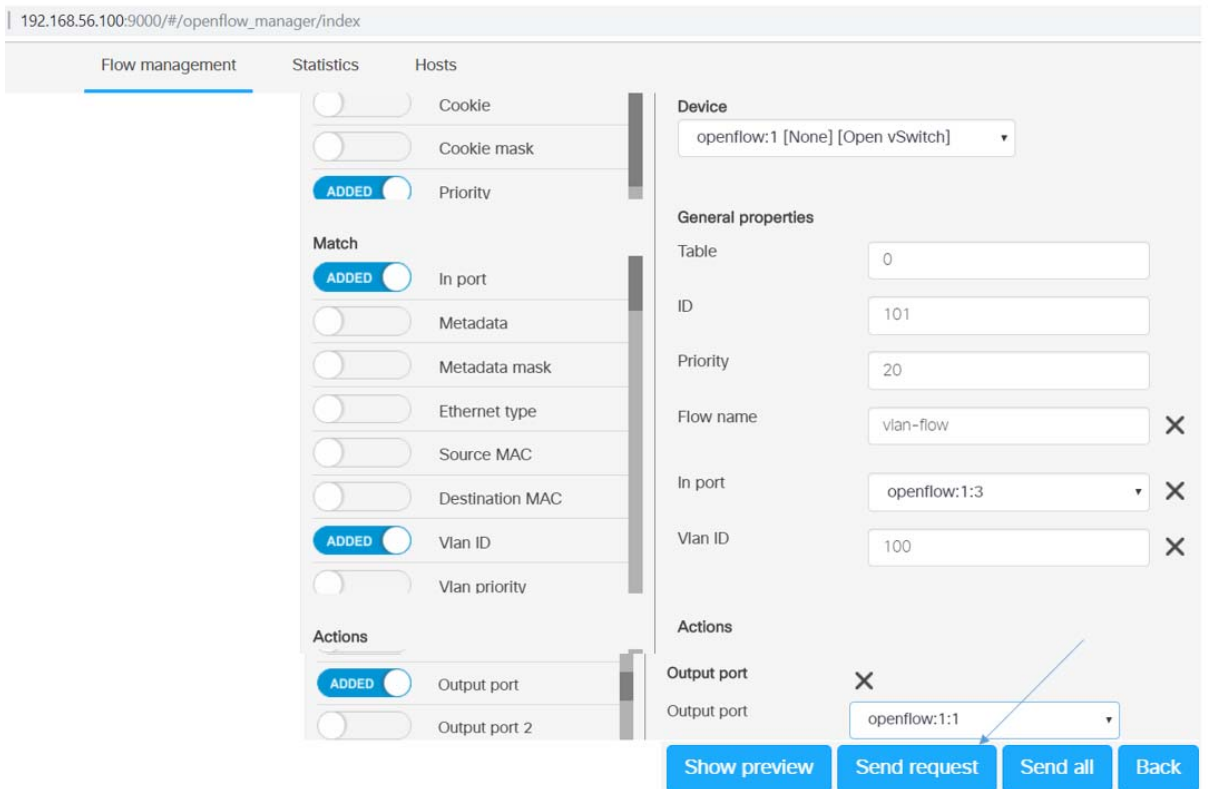

ภาพที่ 3 การตั้งค่าเงื่อนไขเพื่อควบคุมการทำงานของ switch1 บน Cisco OpenFlow Manager (OFM) App

พี่มา: https://github.com/CiscoDevNet/OpenDaylight-Openflow-App (2014)

โดย ตั้งค่าพารามิเตอร์ของ openflow:1 หรือ switch1 ตามภาพที่ 14 เช่น table:0. ID:101. Priority:20.Flow name: vlan-flow match: In port, in port:openflow 1:3, vlan id:100, action:output port, Output port:openflow:1:1 จากนั้น คลิกที่ send request เพื่อส่งคำสั่งไปยัง OpenDayLight โดยการส่งข้อมูลตรงนี้จะ เป็นไปตามมาตรฐานการเชื่อมต่อ REST API

ตรวจสอบ ตารางการทำงาน ชอง switch1 (openflow:1) mininet> sh ovs-ofctl -O openflow13 dump-flows s1 OFPST FLOW reply (OF1.3) (xid=0x2): cookie=0x2b00000000000009, duration=3308.826s, table=0, n packets=1326, n bytes=112710, priority=100,dl type=0x88cc actions=CONTROLLER:65535 cookie=0x2b00000000000006, duration=3308.826s, table=0, n packets=18, n bytes=1232, priority=0 actions=drop cookie=0x0, duration=3308.826s, table=0, n packets=18, n bytes=1212, priority=20,in\_port=3,dl\_vlan=100 actions=output:1 cookie=0x0, duration=348.956s, table=0, n packets=13, n bytes=742, priority=25,in port=3,dl vlan=200

actions=output:2

 cookie=0x0, duration=2820.139s, table=0, n\_packets=87, n\_bytes=4266, priority=20,in\_port=2,dl\_vlan=200 actions=output:3 cookie=0x0, duration=3308.826s, table=0, n\_packets=18, n\_bytes=1212, priority=20,in\_port=1,dl\_vlan=100 actions=output:3 cookie=0x2b0000000000000b, duration=3302.844s, table=0, n\_packets=15, n\_bytes=1162, priority=2,in\_port=1 actions=output:2,output:4,CONTROLLER:65535 cookie=0x2b0000000000000c, duration=3302.844s, table=0, n\_packets=74, n\_bytes=4552, priority=2,in\_port=4 actions=output:2,output:1 cookie=0x2b0000000000000a, duration=3302.844s, table=0, n\_packets=14, n\_bytes=1064, priority=2,in\_port=2 actions=output:1,output:4,CONTROLLER:65535

ึงานที่ switch3 (openflow:3) จะต้องทำมีดังนี้ (ทำในทำนองเดียวกับภาพที่ 12 และ 13)

- 1. ข่าวสารที่ออกมาจาก port3 ของ switch1 (openflow:1:3) มีการแปะ(tag) VLAN 100 จะมาเข้าที่ port1 ของ  $s$ witch3 (openflow:3:1) จะถูกพาออกที่ port2 ของ switch3 (openflow3:2) และข่าวสารยังคงมีการแปะ VLAN100 ไปด้วย
- 2. ข่าวสารที่เข้ามายัง port2 ของ switch3 (openflow:3:2) มีการแปะ(tag) VLAN 100 มาด้วยจะถกพาออกที่  $\mathsf{port1}$  ของ switch3 (openflow:3:1) และข่าวสารยังคงมีการแปะ VLAN100 ไปด้วย

ึ่งานที่ switch2 (openflow:2) จะต้องทำมีดังนี้ (ทำในทำนองเดียวกับภาพที่ 12 และ 13)

1. ข่าวสารที่ออกมาจาก port2 ของ switch3 (openflow:3:2)มีการแปะ(tag) VLAN 100 จะมาเข้าที่ port3 ของ switch2 (openflow:2:3) จะถูกเขียนด้วย VLAN 300 (set vlan id) และจะถูกพาออกที่ port1 ของ switch2 (openflow2:1) โดยข่าวสารยังคงมีการแปะ VLAN 300 ไปยัง host3

2. ข่าวสารที่ออกมาจาก host3 จะมีการแปะ (tag) VLAN 300 มาเข้าที่ port1 ของ switch2 (openflow:2:1) ้ จะถกเขียนด้วย VLAN 100 (set vlan id) และพาออกที่ port4 ของ switch2 (openflow:2:4) โดยข่าวสารยังคงมีการ แปะ VLAN 100 ไปด้วย

ที่ host1 และ host3 จะต้องสร้าง VLAN interface (นั่นคือข่าวสารที่ถกส่งจาก host1 และhost3 จะถกแปะ(tag) ด้วย ้ VLAN 100 และ 300 ตามลำดับ) ด้วยการใช้คำสั่งดังนี้ (host2 และ host4 ทำในทำนองเดียวกัน)

mininet> h1 vconfig add h1‐eth0 100

mininet> h3 vconfig add h3‐eth0 300

ื อย่างไรก็ตามให้ทำการยกเลิกการกำหนด ip address ที่ interface eth0 ของ host1 และ host3 (host2 และ host4 ์ ทำในทำนคงเดียวกัน) ด้วยการใช้คำสั่งดังนี้

mininet> h1 route del -net 10.0.0.0 netmask 255.0.0.0

mininet> h3 route del -net 10.0.0.0 netmask 255.0.0.0

จากนั้นให้ทำการกำหนด ip address ที่ VLAN interface (นั่นคือข่าวสารที่ถูกส่งจาก host1 และhost3 จะถูกแปะ (tag) ด้วย VLAN 100 และ 300 ตามลำดับ) ด้วยการใช้คำสั่งดังนี้ (host2 และ host4 ทำในทำนองเดียวกัน)

mininet> h1 ifconfig h1-eth0.100 10.0.0.1 netmask 255.0.0.0 up

mininet> h3 ifconfig h3-eth0.300 10.0.0.3 netmask 255.0.0.0 up

ู ทำการทดสอบ ให้ host1 ติดต่อกับ host3 ด้วยคำสั่ง ping ดังนี้

mininet> h1 ping h3 -c 1

PING 10.0.0.3 (10.0.0.3) 56(84) bytes of data.

64 bytes from 10.0.0.3: icmp seq=1 ttl=64 time=0.332 ms

1 packets transmitted, 1 received, 0% packet loss, time 0ms

้ ก็พบว่า host1 สามารถติดต่อกับ host3 ได้สำเร็จ ก็เป็นไปตามวัตถุประสงค์ตามต้องการ จากนั้นทำการวัดข่าวสารที่ port1 switch1 (openflow:1:1) ด้วย wireshark (วิเชียร ตุลาคม 2559) จะได้ตามภาพที่15 เพื่อตรวจสอบว่า host1 ้<br>ส่งข่าวสารออกมาและมีการแปะ VLAN 100 ออกมาหรือไม่ จากการตรวจวัดด้วย wireshark พบว่า host1 แปะ VLAN  $100$  คุคกมาจริง

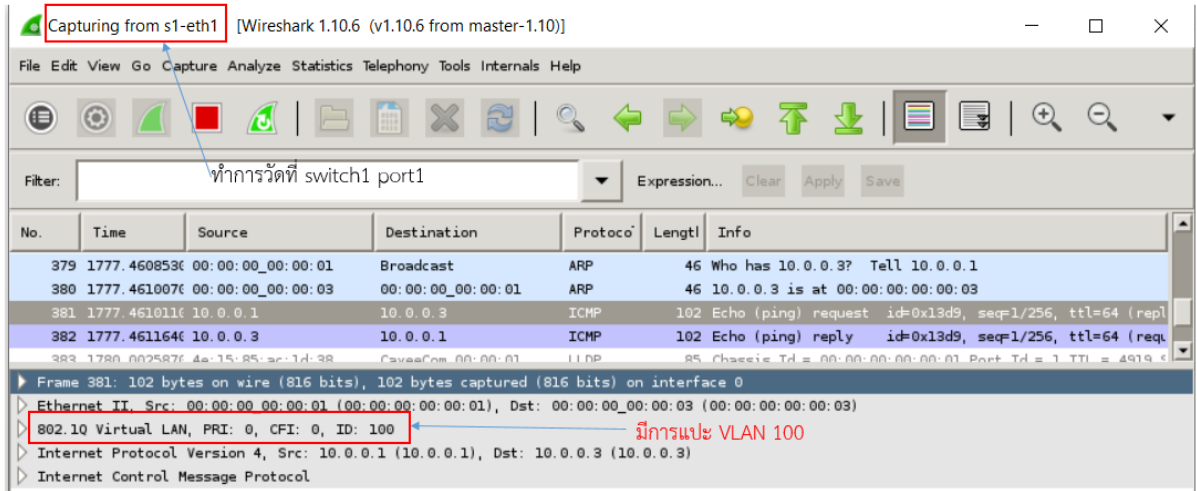

ภาพที่ 4 การตั้งค่าเงื่อนไขเพื่อควบคุมการทำงานของ switch1 บน Cisco OpenFlow Manager (OFM) App

ที่มา: https://github.com/CiscoDevNet/OpenDaylight-Openflow-App (2014)

้ ทำการวัดด้วย wireshark ที่ port1ของ switch2 พบว่าข่าวสารที่ออกจาก port ดังกล่าวไปยัง host3 มีการถเขียนใหม่ ิจากเดิม VI AN 100 เป็น VI AN 300 โดย switch2 เป็นไปตามที่เราต้องการตามภาพที่ 16

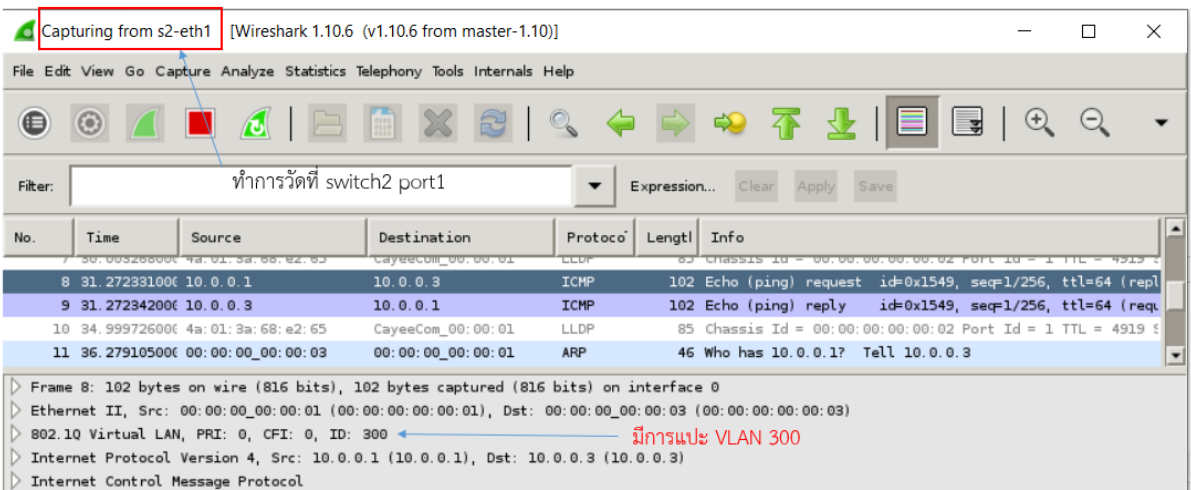

ภาพที่ 5 การตั้งค่าเงื่อนไขเพื่อควบคุมการทำงานของ switch1 บน Cisco OpenFlow Manager (OFM) App ทÉีมา : https://github.com/CiscoDevNet/OpenDaylight‐Openflow‐App (2014)

ในที่นี้เราสมมุติมีลูกค้า 2 ราย โดยบริษัทแรกมีสมาชิกคือ host1 และ host3 และ ลูกค้าของบริษัทที่สองมีสมาชิกคือ host2 และ host4 ดังนั้นผู้ให้บริการจะสร้างวงจรเช่าเสมือนเลเยอร์ 2 (VPLS) แบบ Manual ผ่าน application ชื่อ OpenFlow Manager (OFM) เพื่อกำหนดให้ switch1, switch2, switch3 และ switch4 ทำงานตามที่เราต้องการ คือ ทำให้สมาชิกของลกค้ารายเดียวกันสามารถติดต่อกันได้ เช่น host1 ติดต่อกับ host3 ได้ และ host2 ติดต่อกับ host4 ได้ แต่สมาชิกของลกค้าคนละบริษัทไม่สามารถติดต่อกันได้เช่น host1 ไม่สามารถติดต่อ host2 และ host4 หรือ host2 ไม่สามารถติดต่อ host1 และ host3 เป็นต้น โดยเราใช้คำสั่ง pingall (อยู่ในการทำงานภายใต้คำสั่ง mn) เพื่อ ิทดสอบว่า host แต่ละตัว สามารถติดต่อ host ตัวอื่นๆที่เหลือได้หรือไม่ โดยมีผลการทดสอบดังนี้ mininet> pingall

## \*\*\* Ping: testing ping reachability

h1 -> X h3 X หมายถึง host1 (h1) สามารถติดต่อ host3 (h3) แต่ไม่สามารถติดต่อ host2 (h2) และ host4 (h4) ได้ h2 -> X X h4 หมายถึง host2 (h2) สามารถติดต่อ host4 (h4) แต่ไม่สามารถติดต่อ host1 (h1) และ host3 (h3) ได้  $h3$  ->  $h1$  X X

h4 ‐> X h2 X

\*\*\* Results: 66% dropped (4/12 received)

ึก็จะได้ผลเป็นไปตามที่ต้องการนั่นคือ สมาชิกของบริษัทเดียวกันสามารถติดต่อกันได้ และสมาชิกที่อย่คนละบริษัทไม่ สามารถติดต่อกันได้